## 競技者登録システム(野球ねっと)の使用方法に関する説明会 オンライン視聴マニュアル

## 1. 視聴方法について

今回は、web 会議ツール「zoom」を使用してオンライン説明会を開催します。当日は 回線が込み合うことが予想されますので、お時間に余裕をもって入室してください。17 時 30 分より入室可能です

- 第1回:2月20日(月)18時~19時30分 [https://us06web.zoom.us/j/81030955105?pwd=cUxPc2ZNc0xicjF4d25acGxrWjF](https://us06web.zoom.us/j/81030955105?pwd=cUxPc2ZNc0xicjF4d25acGxrWjFaUT09) [aUT09](https://us06web.zoom.us/j/81030955105?pwd=cUxPc2ZNc0xicjF4d25acGxrWjFaUT09) /ミーティング ID: 810 3095 5105 / パスコード: 588877
- 第 2 回: 2 月 22 日 (水) 18 時~19 時 30 分 [https://us06web.zoom.us/j/84288466990?pwd=WXVHR2FWK01RbVMzcjNLaT](https://us06web.zoom.us/j/84288466990?pwd=WXVHR2FWK01RbVMzcjNLaTd0SlUxdz09) [d0SlUxdz09](https://us06web.zoom.us/j/84288466990?pwd=WXVHR2FWK01RbVMzcjNLaTd0SlUxdz09) /ミーティング ID: 842 8846 6990 / パスコード: 900102
- 第3回:2月27日(月)18時~19時 30分 [https://us06web.zoom.us/j/86983525807?pwd=NytjRUtxV2ZzVjhMUHdiMHNR](https://us06web.zoom.us/j/86983525807?pwd=NytjRUtxV2ZzVjhMUHdiMHNReGV6Zz09) [eGV6Zz09](https://us06web.zoom.us/j/86983525807?pwd=NytjRUtxV2ZzVjhMUHdiMHNReGV6Zz09) /ミーティング ID: 869 8352 5807 / パスコード: 793224 \*参加者数について、アカウント数の制限を zoom システム上の最大(1,000 名) としています。可能な方は 1 端末でのログインとし、複数名での参加(視聴) をお願いします。
- 2. 視聴中の諸注意について
	- ① 氏名の設定は「都道府県名 氏名」としてご参加をお願いします。

## 例)「東京都 山田」「鹿児島 田中」

氏名変更は、画面下部「参加者」をクリックし、ご自身の名前をクリック後、「詳 細」、「名前の変更」をクリックし変更をお願いします。複数名での視聴の場合は、 都道府県名のみとしてください。

- ② 視聴中は、ミュートかつ、ビデオはオフの状態で視聴してください。(zoom 画面左 下のマイクマーク、ビデオマークに赤い斜線が入ります)
- ③ 質疑応答の際には、ミュート解除、ビデオオンにして発言をお願いします。(zoom 画面左下のマイクマーク、ビデオマークの赤い斜線が外れます)
- ④ 視聴中の不具合は、下記担当者宛にご連絡下さい。

## 3. 質疑応答について

質疑応答の時間を 20 分設けています。参加者多数のため、全てのご質問にご回答でき ない可能性があります。その場合は、下記グーグルフォームよりご質問をお寄せくださ

い。後日、一括でご回答させていただきます。 <https://forms.gle/88rkTaXaipu1KTRS6>

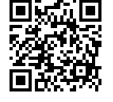

4. 問合せ先

全日本軟式野球連盟 事務局 吉岡/中嶋/清野 ℡:03-3404-8831